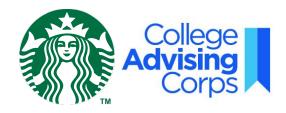

## Starbucks Store Locator Tool

When sharing information with students about Starbucks and the Starbucks College Achievement Plan, follow these steps to find a list of Starbucks stores in a specific geographic area:

- 1. Go to <a href="http://www.starbucks.com/store-locator/search">http://www.starbucks.com/store-locator/search</a>.
- 2. Enter the zip code of your high school (or the student's home or preferred location) in the location search box.
- 3. Locate the nearest **stand-alone/non-licensed\*** Starbucks store. Standalone or non-licensed stores are not connected to another business. Examples of licensed stores include:
  - Starbucks located inside a grocery store
  - Starbucks located inside a Target
  - Starbucks located within a hospital or hotel
  - Starbucks located within an airport

<sup>\*</sup> If you have questions about whether a specific store is a stand-alone Starbucks location or a licensed store, please call the telephone number listed for that store.